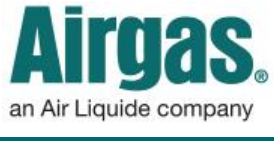

Airgas.com User Guide Published: April 2017

## **Turn Pop-Up Blocker On and Off in Google Chrome**

To view invoices on Airgas.com, your pop-up blocker must be turned off.

## *How to turn off pop-up blocker in Google Chrome*

- 1. On your computer, open Chrome.
- 2. At the top right, click **More** (three vertical dots).
- 3. Click **Settings**.
- 4. At the bottom, click **Show advanced settings**.
- 5. Under "Privacy," click **Content settings**.
- 6. Under "Pop-ups," select: **Allow all sites to show pop-ups.**

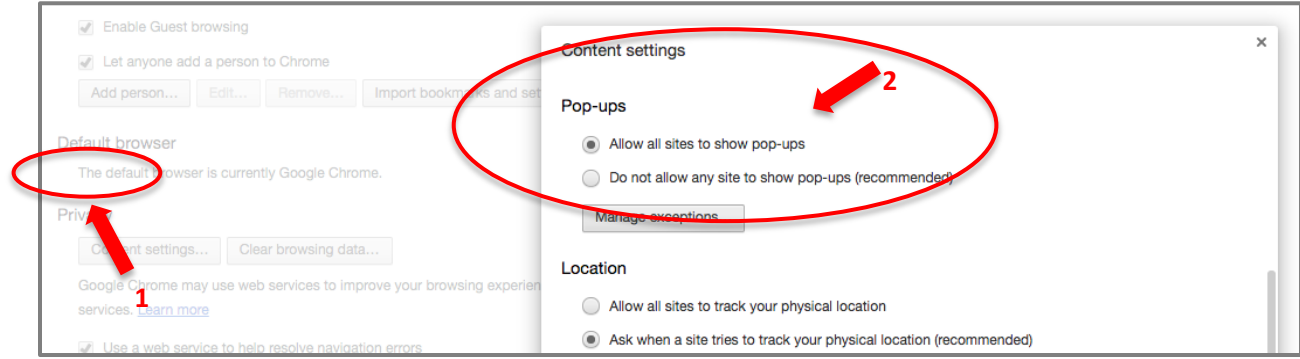

## **Turn Pop-Up Blocker On and Off in Internet Explorer**

To view invoices on Airgas.com, your pop-up blocker must be turned off.

## *How to turn off pop-up blocker in Internet Explorer*

- 1. On your computer, open Internet Explorer.
- 2. Select the **Tools** drop-down menu in the upper left corner of your browser window.
- 3. Select **Internet options**.
- 4. On the **Privacy** tab, under Pop-up Blocker, select the **Turn off Pop-up Blocker** check box, and then select **OK**.

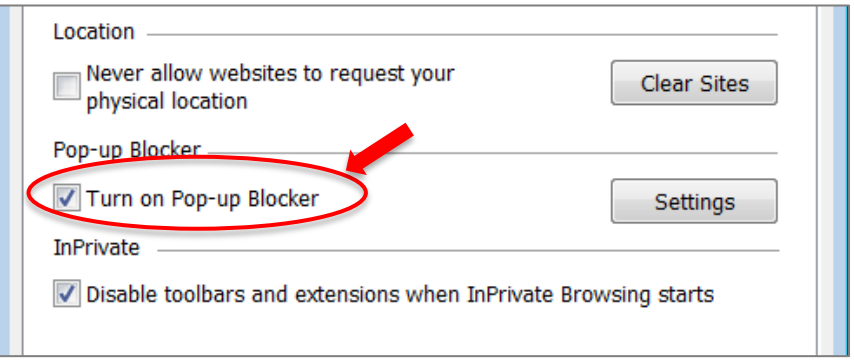